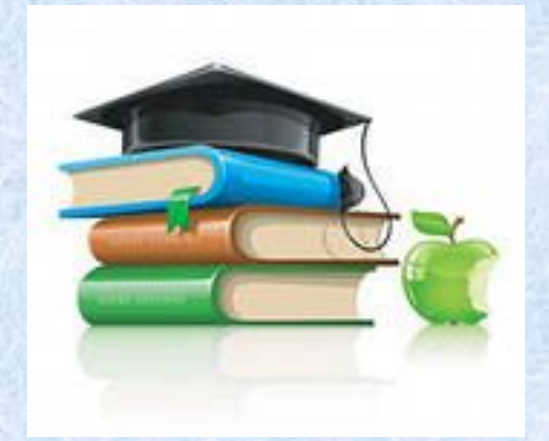

## **Идти вперёд – значит потерять покой, Остаться на месте – значит потерять себя.**

*Серен Кьеркегор*

**Руководство по работе с ресурсами коллекции цифровых образовательных ресурсов**

# **«Виртуальный лабораторный комплекс по Молекулярной физике, Теплоте и Основам Термодинамики»**

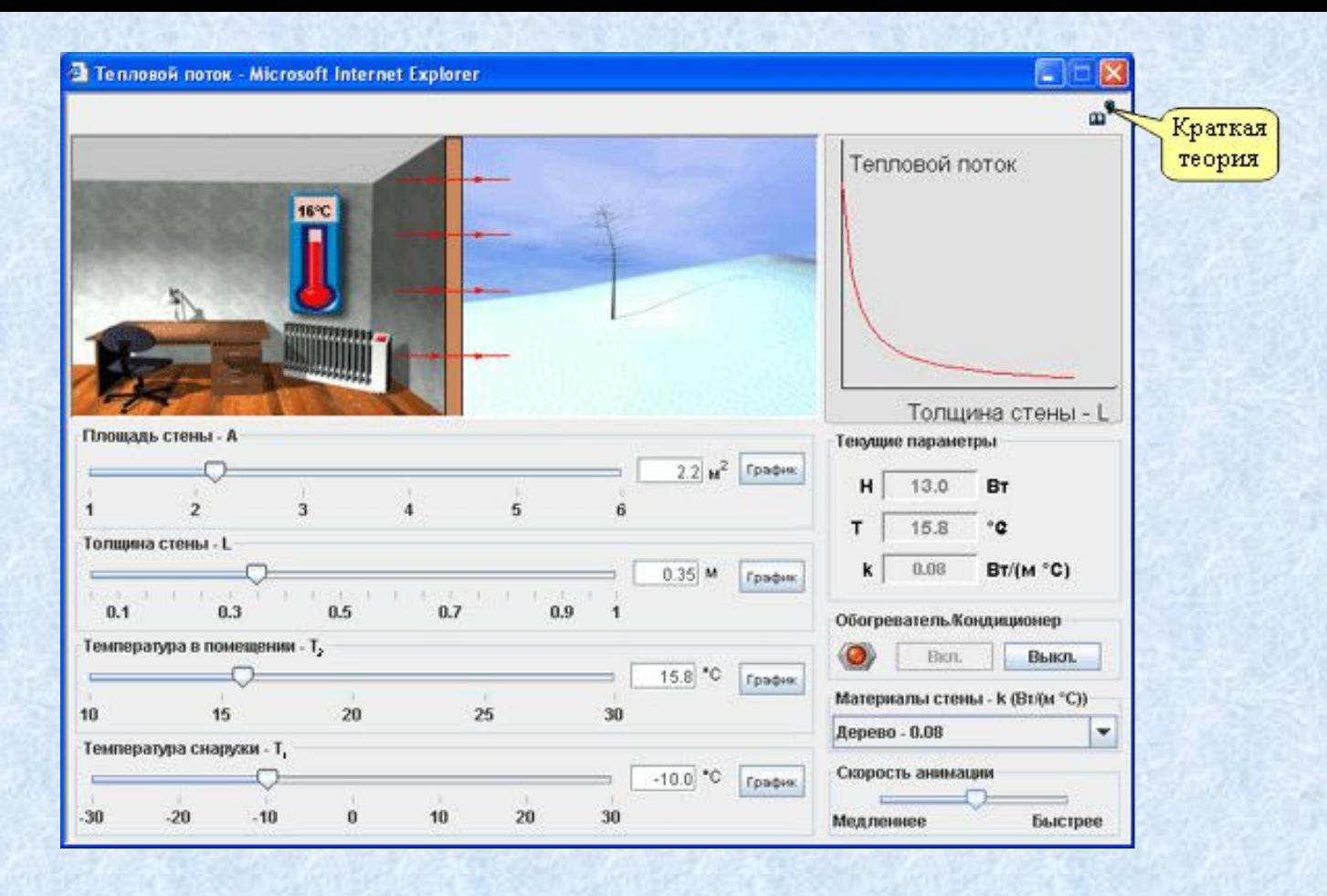

 Виртуальные лаборатории предназначены для классной или внеаудиторной работы учащихся. Они включают один или несколько виртуальных экспериментов.

### Эксперимент открывается страницей, представляющей название и цель(и) работы

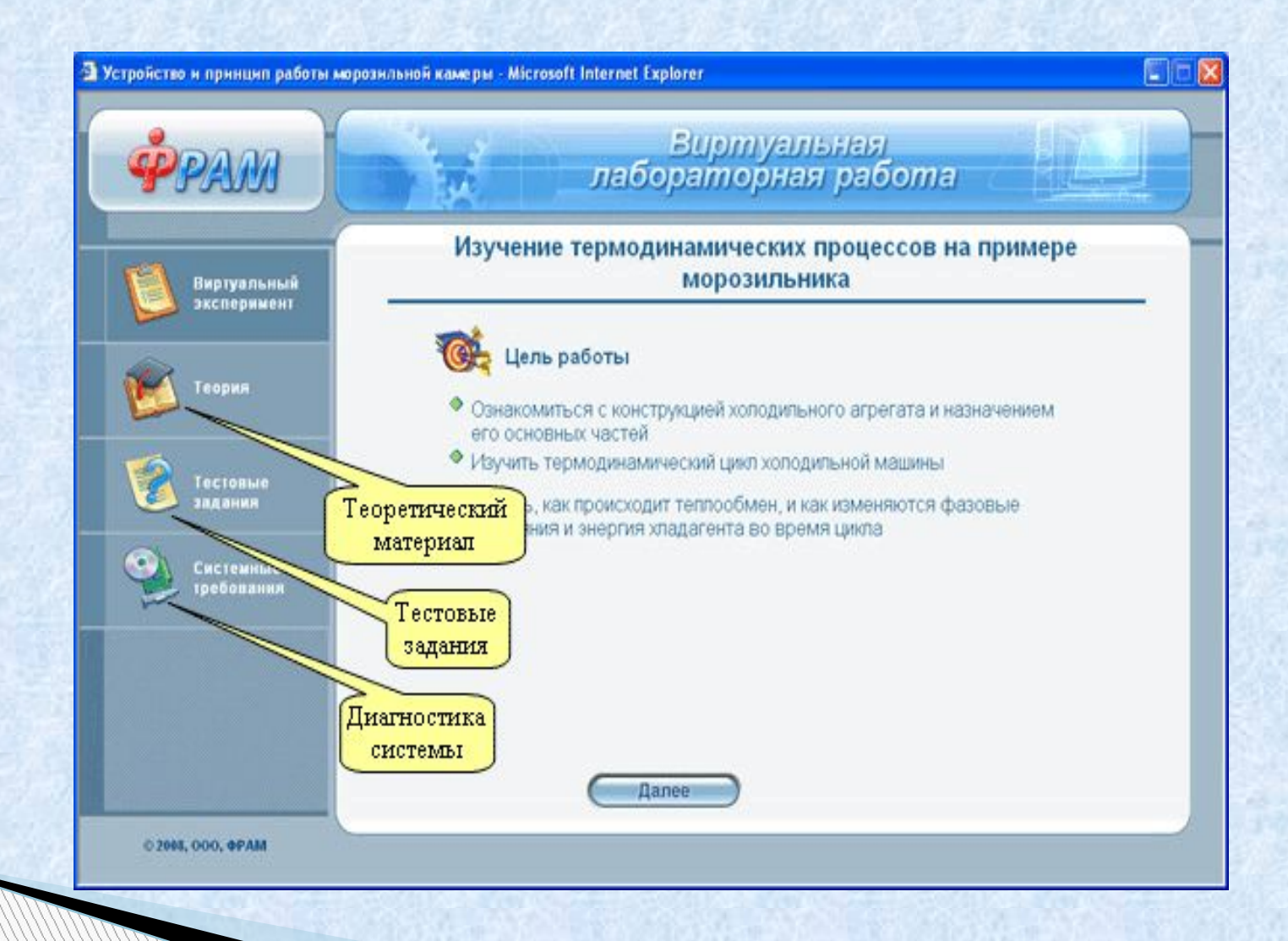

### По нажатию кнопки «Далее» открывается страница с описанием содержания лабораторной работы

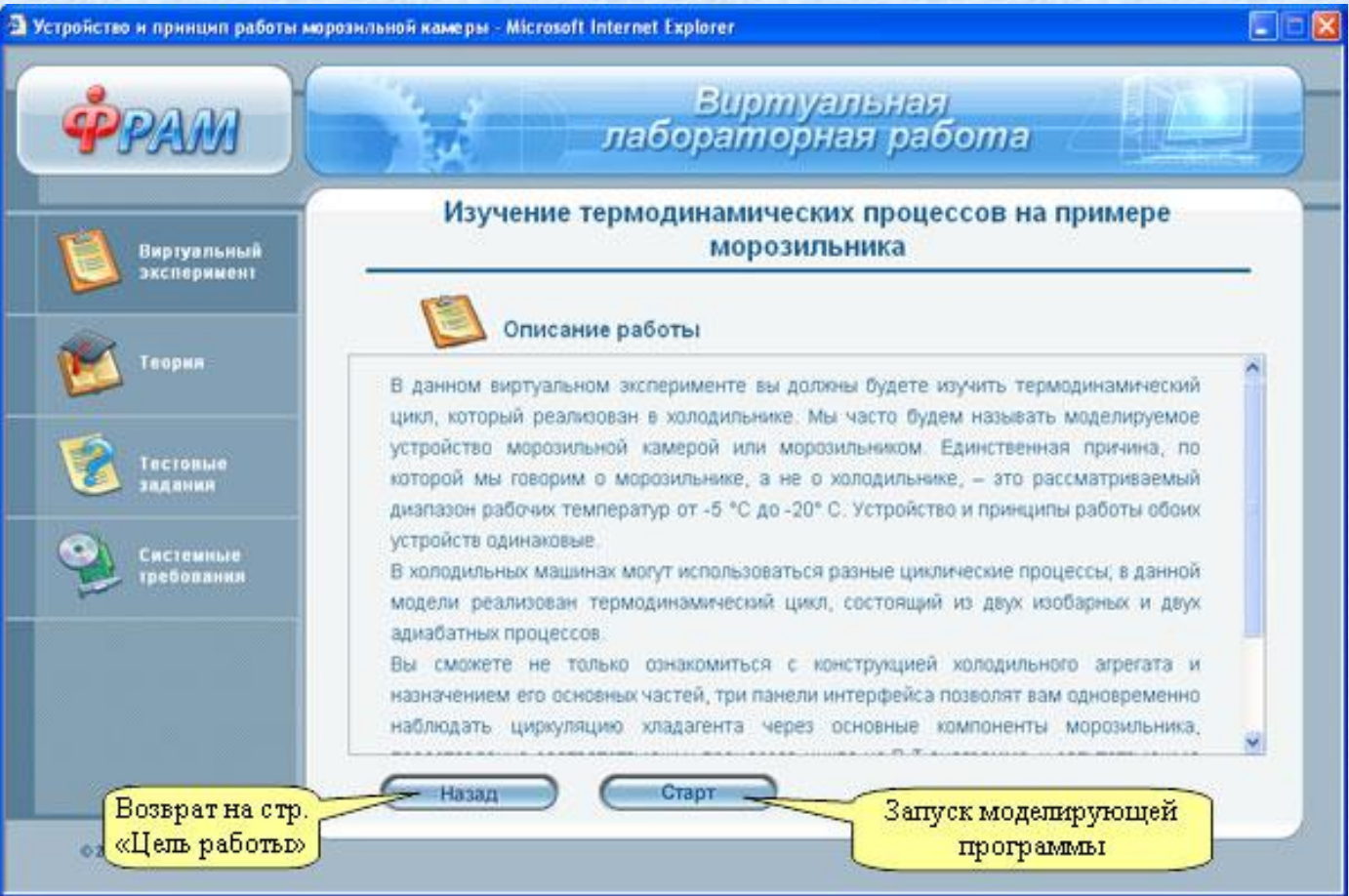

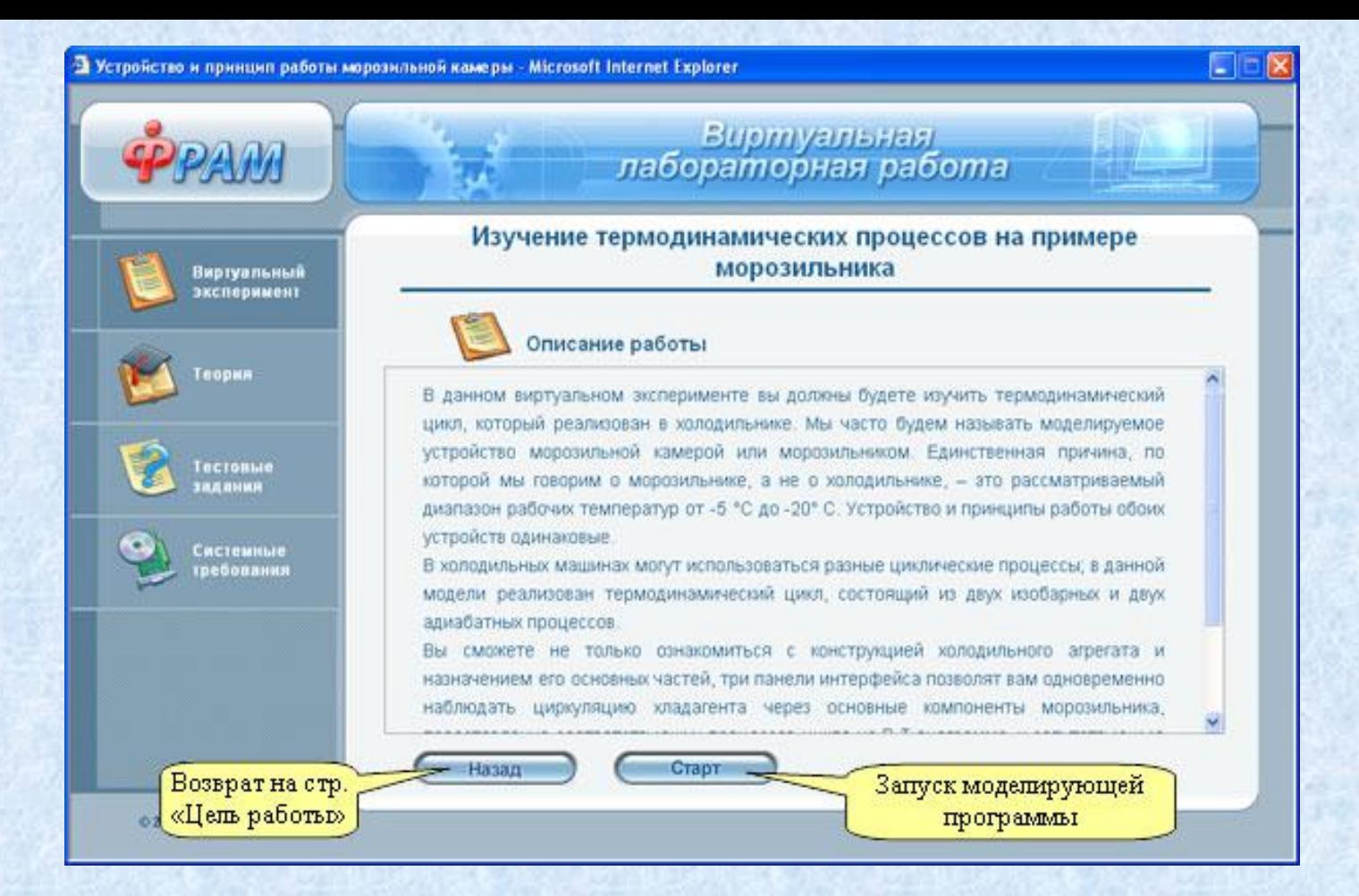

 Нажатие кнопки «Старт» на этой странице запускает основную моделирующую программу эксперимента, которая открывается с пошаговой инструкцией в нижней части экрана.

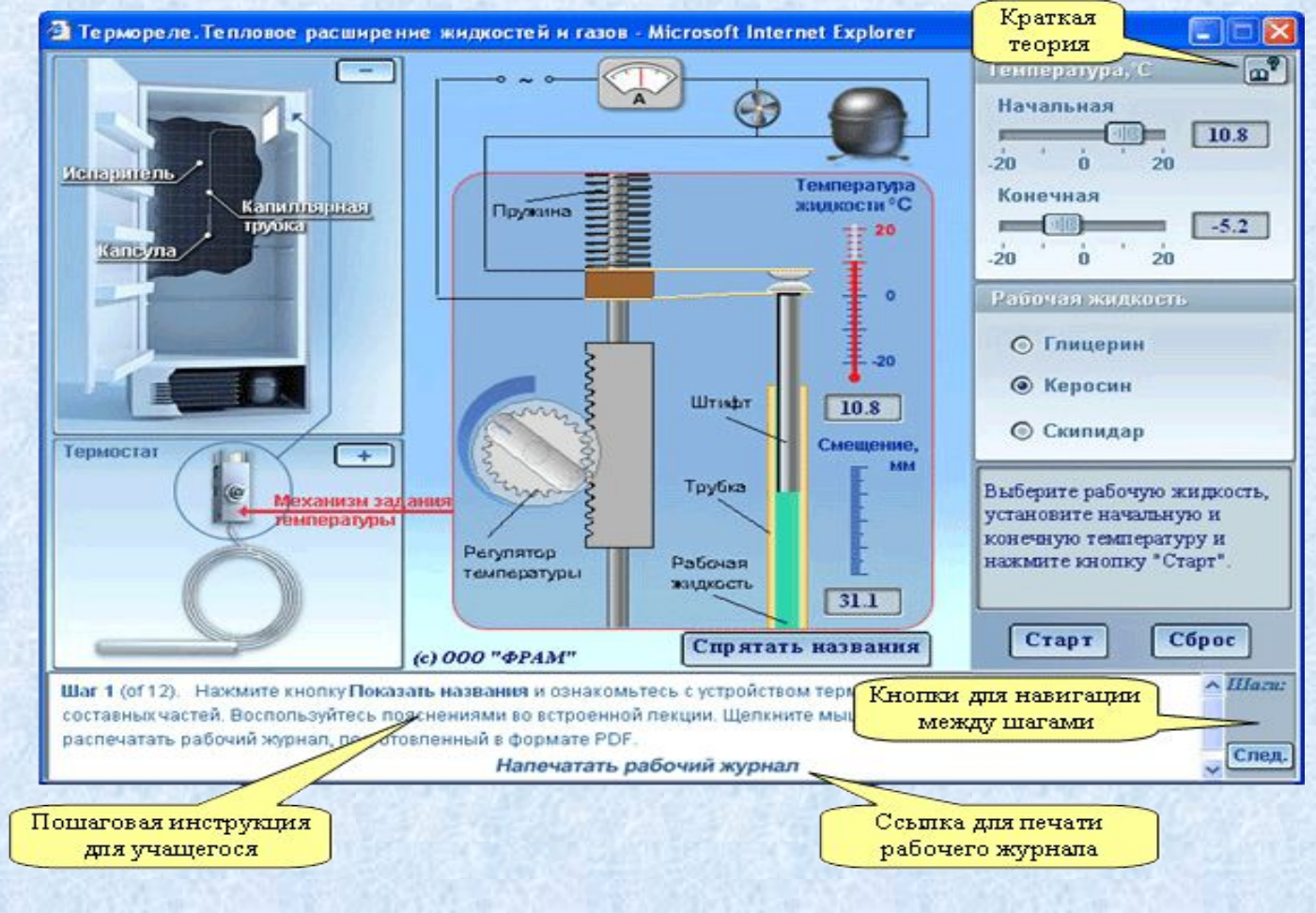

 Пример интерфейса моделирующей программы, запущенной с пошаговой инструкцией.

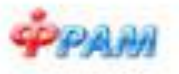

Фамилия

### Влияние теплоизоляции наружных стен дома на стоимость его отопления в зимний сезон

#### Рабочий журнал

- Цель работы; В данном эксперименте вы допжны будете определить сумму расходов, связанных с установкой теплоизоляционного материала стекловолокия - различной толщины. Вам надо будет рассчитать, какую сумму можно сзюномить на отоплении дома за счет установки дополнительной теплокзоляции, и быстро окупится  $- 6.24$ соответствующие расходы.
- Jadanue 1: Определите сумму расходов, сохзанных с установкой тепложзолящионного стекловаловна различиюй толщины.

1. Запишите здесь стоимость одного ниповатт-часа электроэнерми

Toping . DyCrkBreatc.

и влишите это значение в скно Тариф агллета.

2. Используя слайдоры и выпадающие списки апплета, задайте следующие эначения:

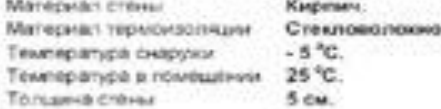

3. Задавая экономии Толщины термоизолиции 5, 10, 15 и 20 см, оградалите для каждого случая соответствующее величины ежемесячной оплаты Р<sub>инс</sub> за злектрообогрев помещении. Запишите эти значения в третий столбец таблицы 1.

#### Таблица 1

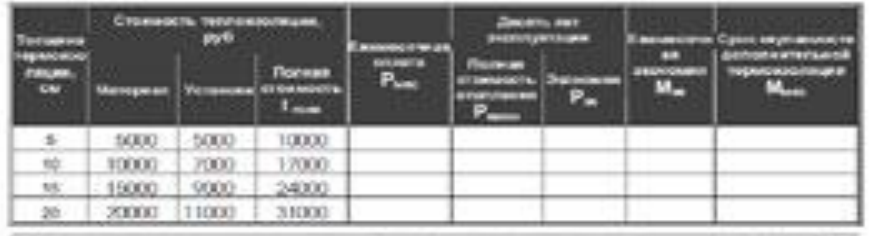

 $Csp, 1$  and  $2$ 

Влияние такуповкупиша наружения штам боле из секунносить в во отопления

Пример рабочего журнала

 Пример страницы лекции, представляющий теоретический материал, относящийся к теме "Передача тепла".

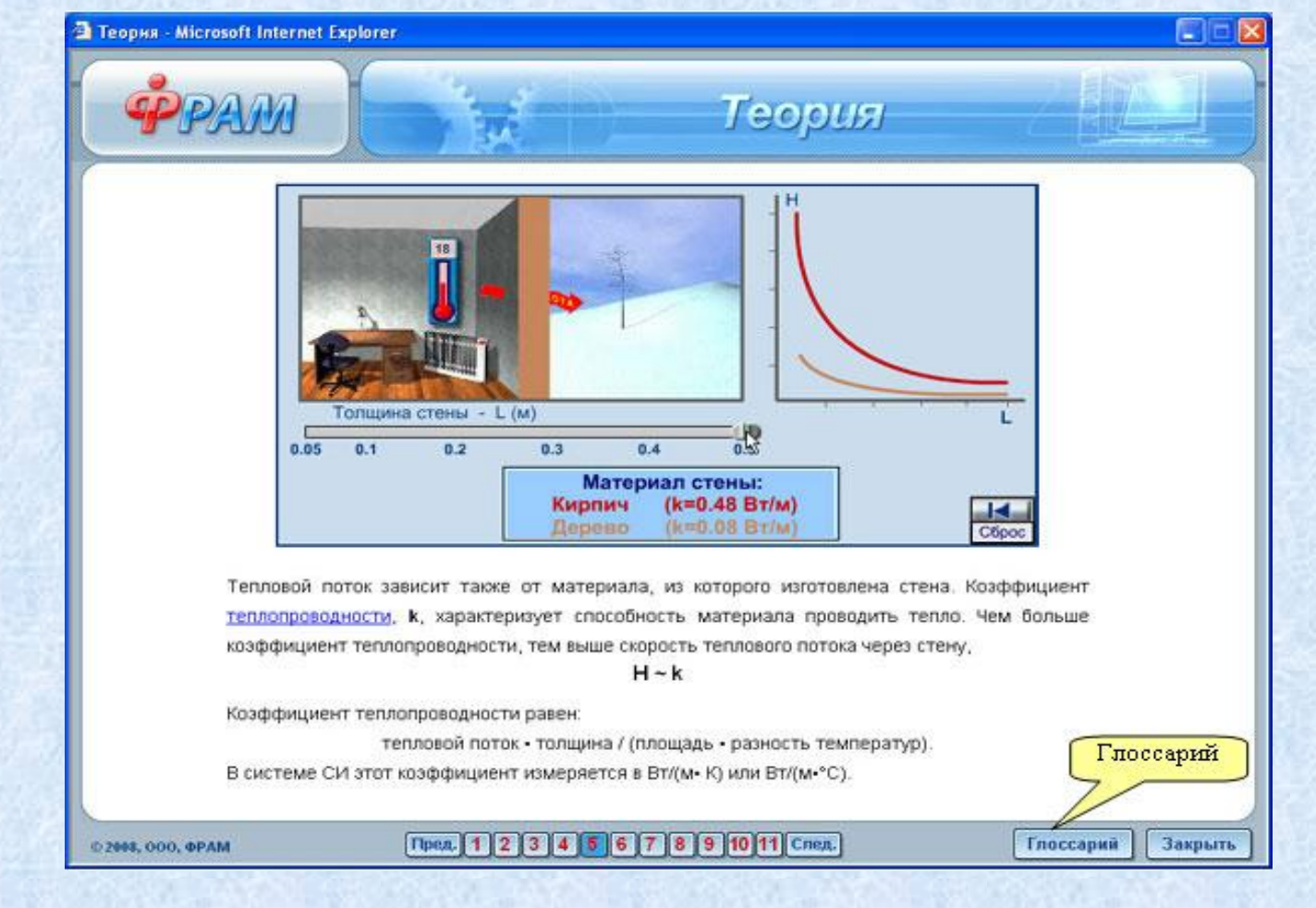

 После завершения лабораторной работы необходимо нажать на кнопку «Тестовые задания» правого меню и ответить на тестовые вопросы и/или выполнить контрольные задания.

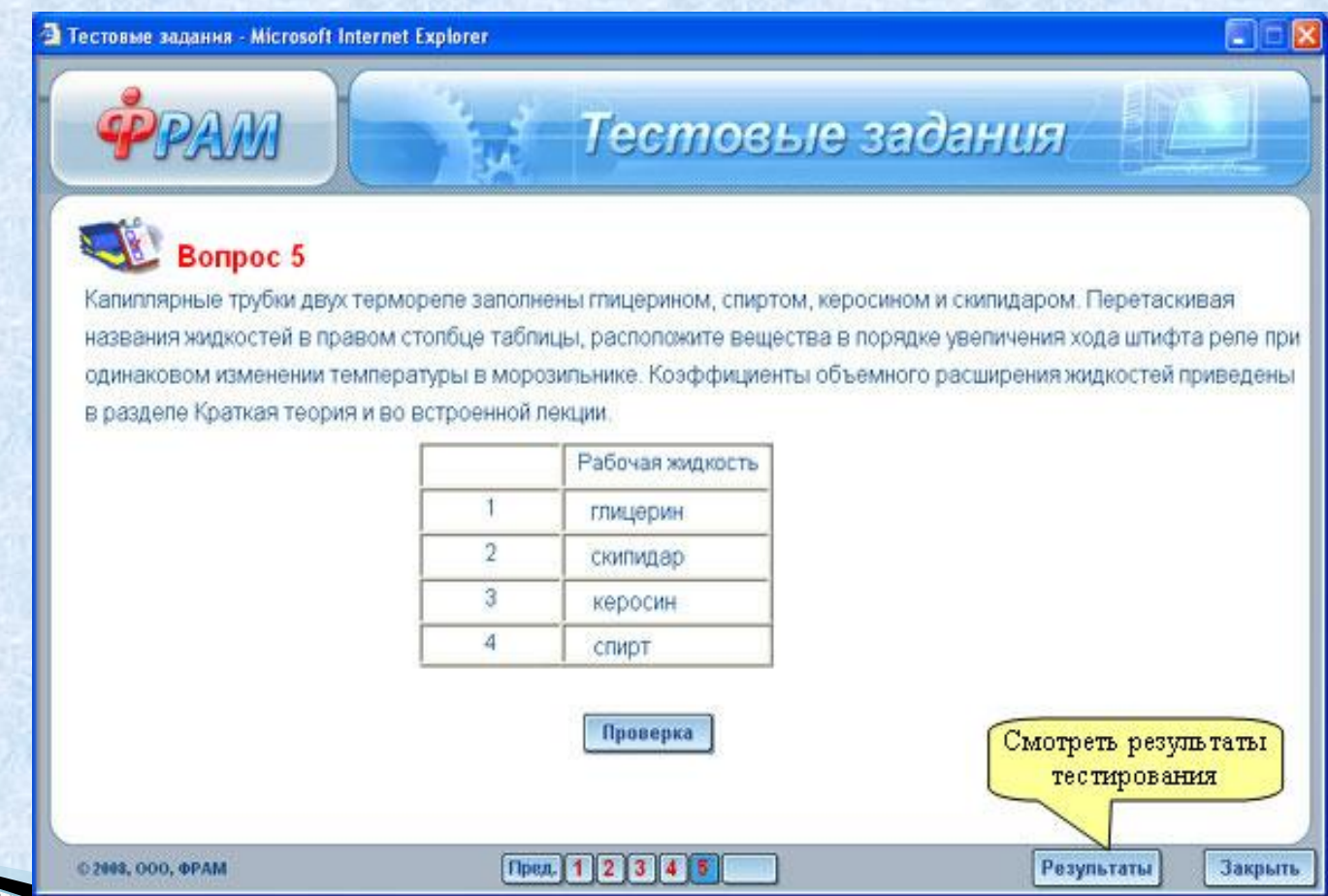

## ПРАКТИЧЕСКАЯ РЕАЛИЗАЦИЯ ПРОЕКТА

### http://school-collection.ed

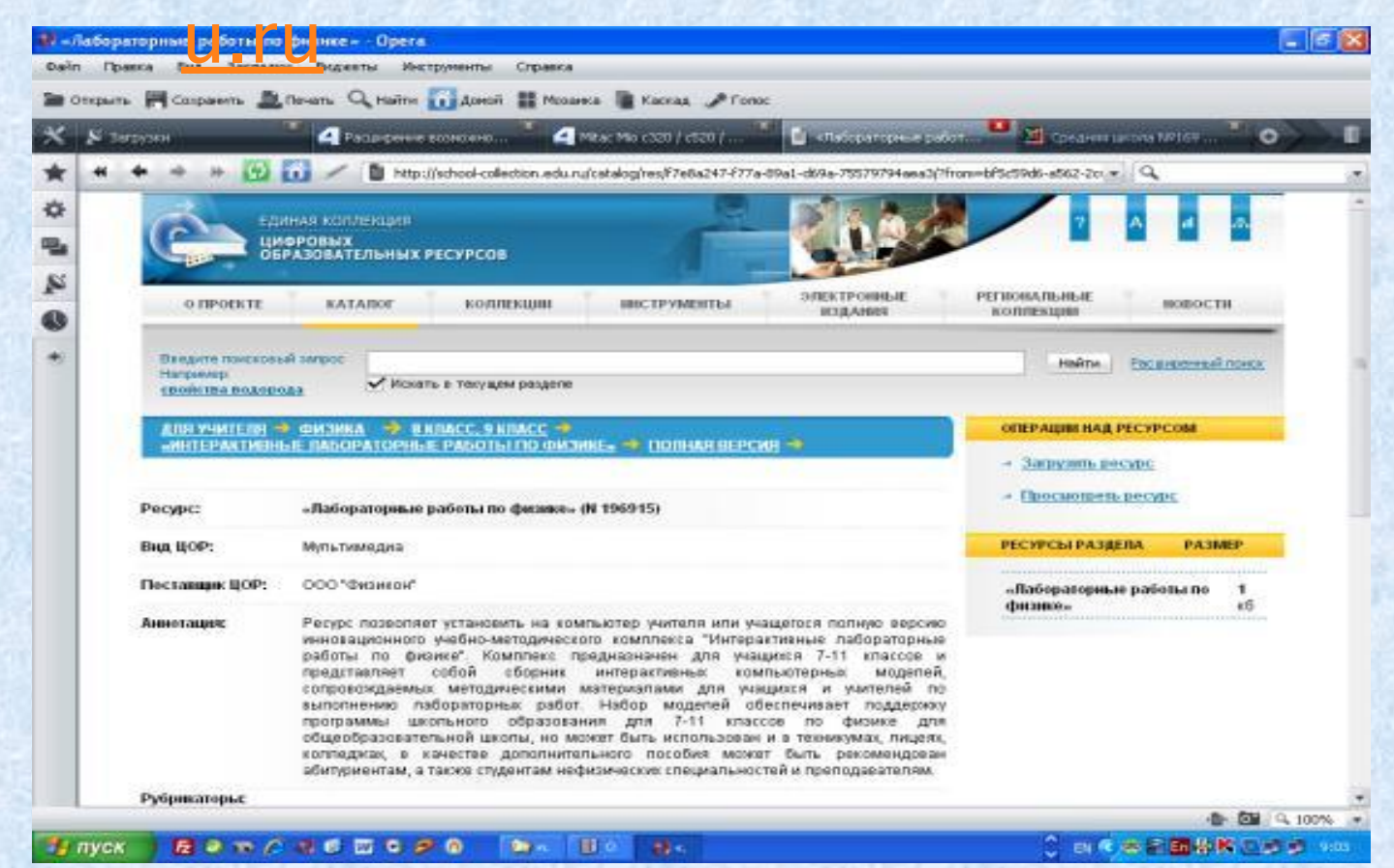

**Готовое решение для педагога –предметника опубликовано на сайте «Единая коллекция цифровых образовательных ресурсов»**